# Financial Verification System

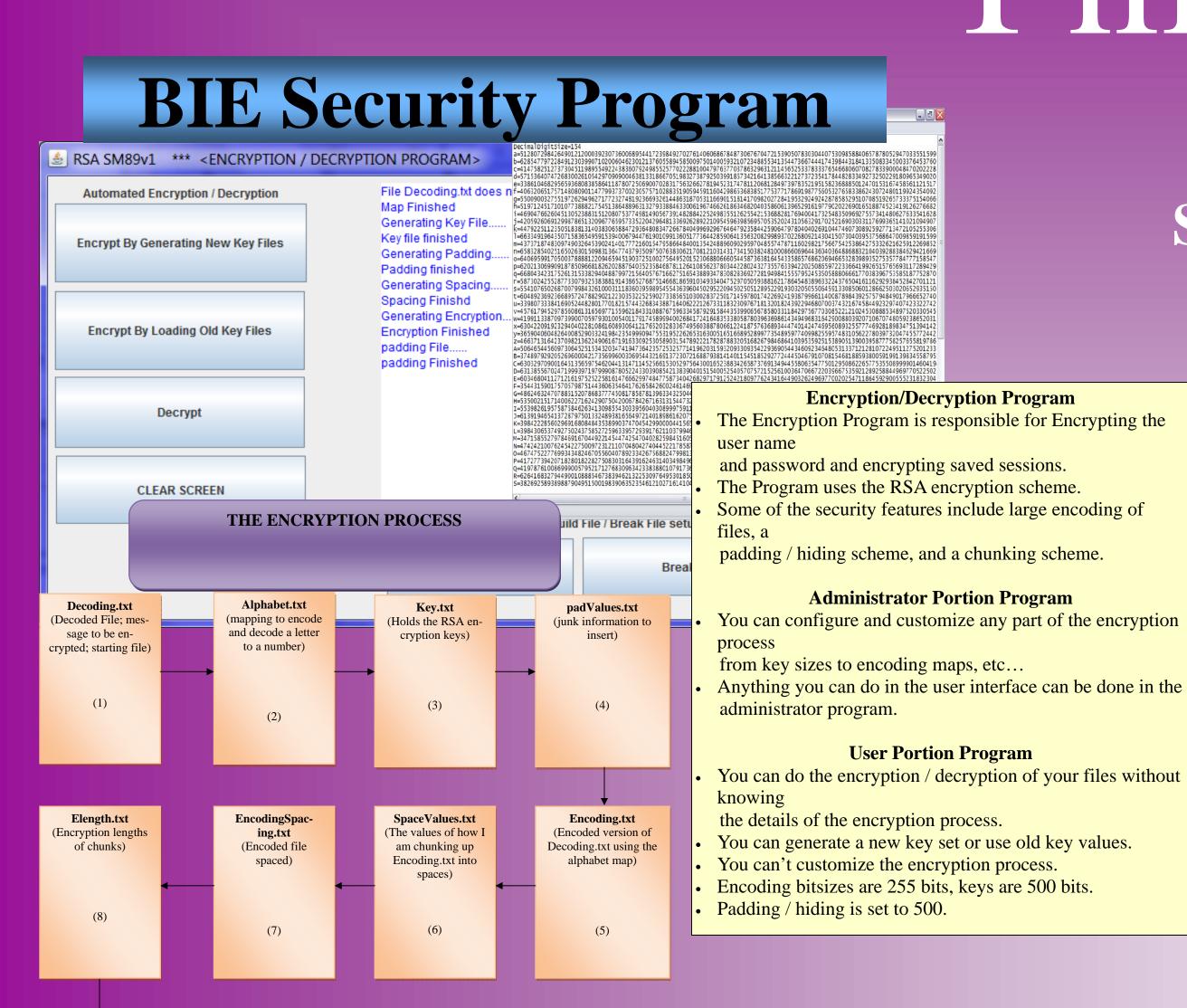

(The combined files

above compacted

(Information en-

crypted with spaces

to fill in junk)

(FIREFOX)

(Entity 2)

Steven Miller, Isaac Kingston, Joseph C. Kingston, J. Michael Kingston

### Goal of this Project:

Create a secure system that extracts bank information, and compares this data with physical documents.

#### **OCR Software**

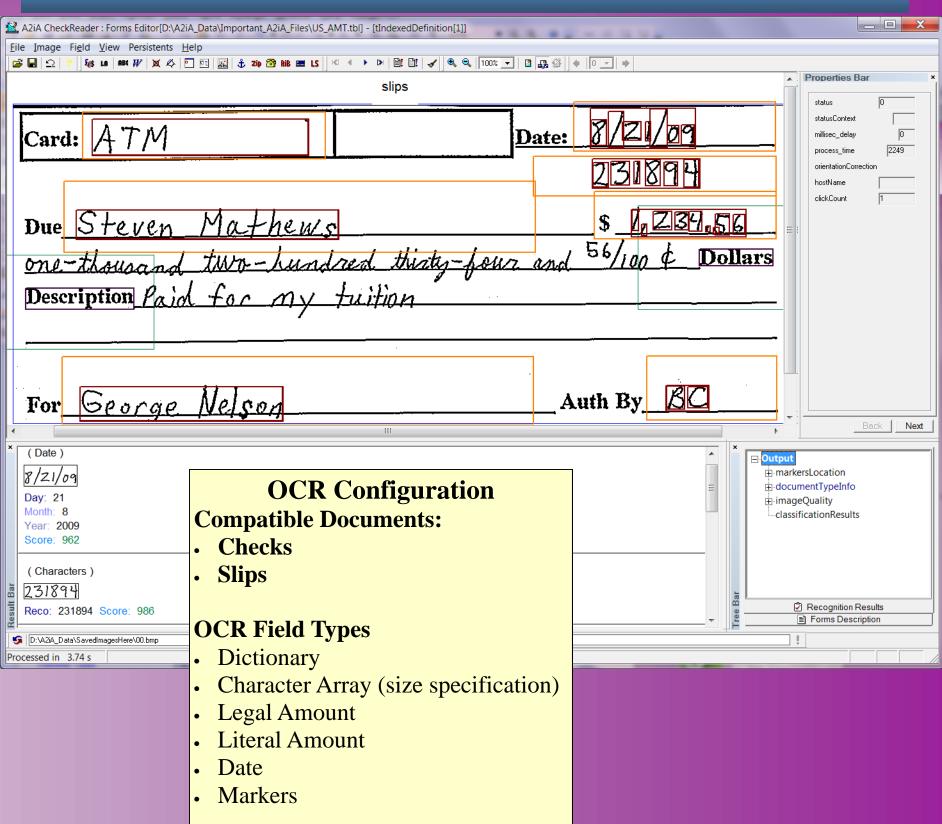

Touch Screen

## **BIE Integration Program**

(The official en-

crypted file with all

the security features)

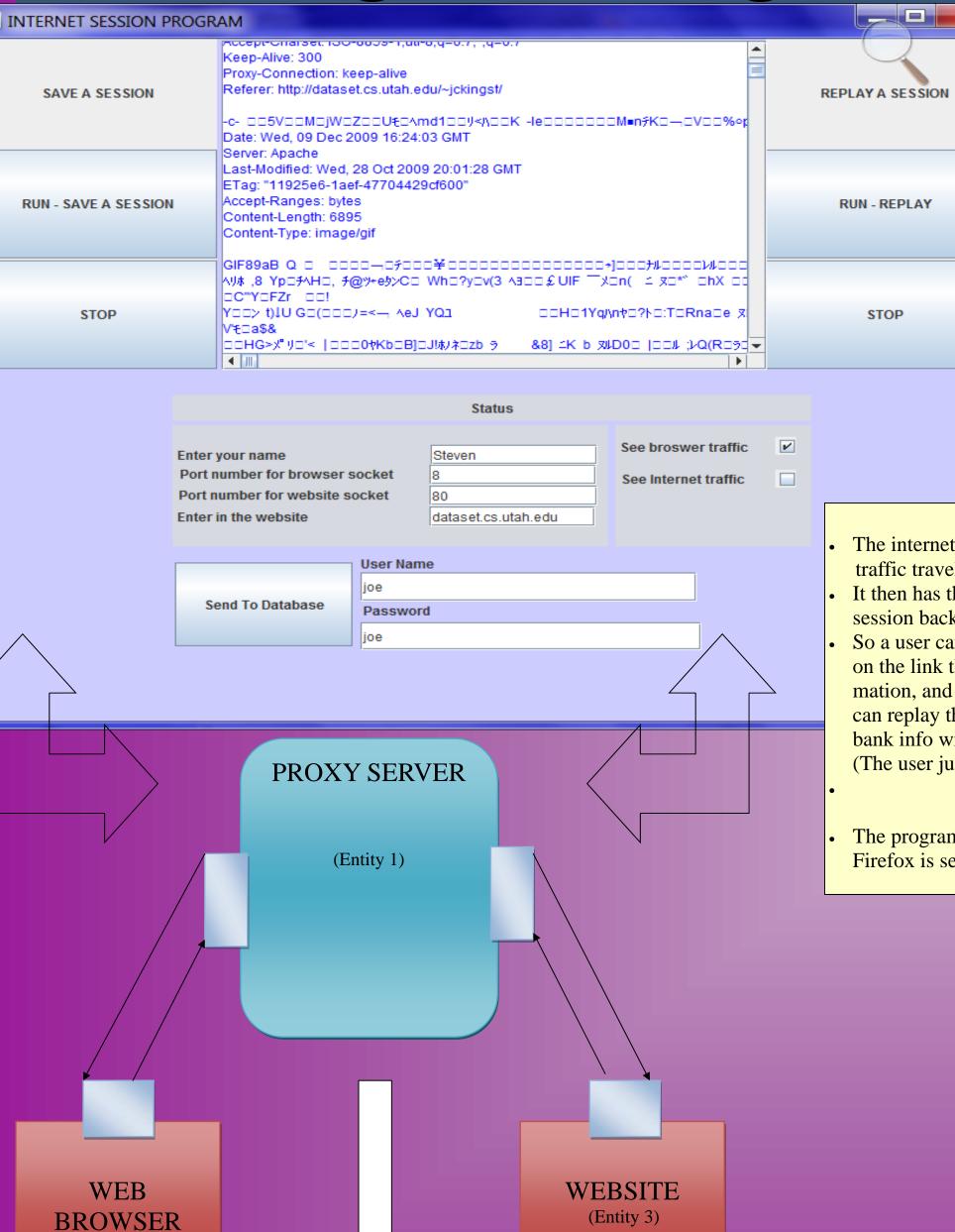

DATABASE

The internet session program records all traffic traveling to and from a web browser. It then has the capability of replaying that session back. So a user can go to their bank website, click on the link that downloads their bank information, and then at some future time, they can replay that session and get their current bank info without traversing the internet. (The user just replays it!)

**BIE Integration** 

**Encryption/Decryption Program** 

**User Portion Program** 

The program is initiated through a proxy and Firefox is set to talk through this proxy.

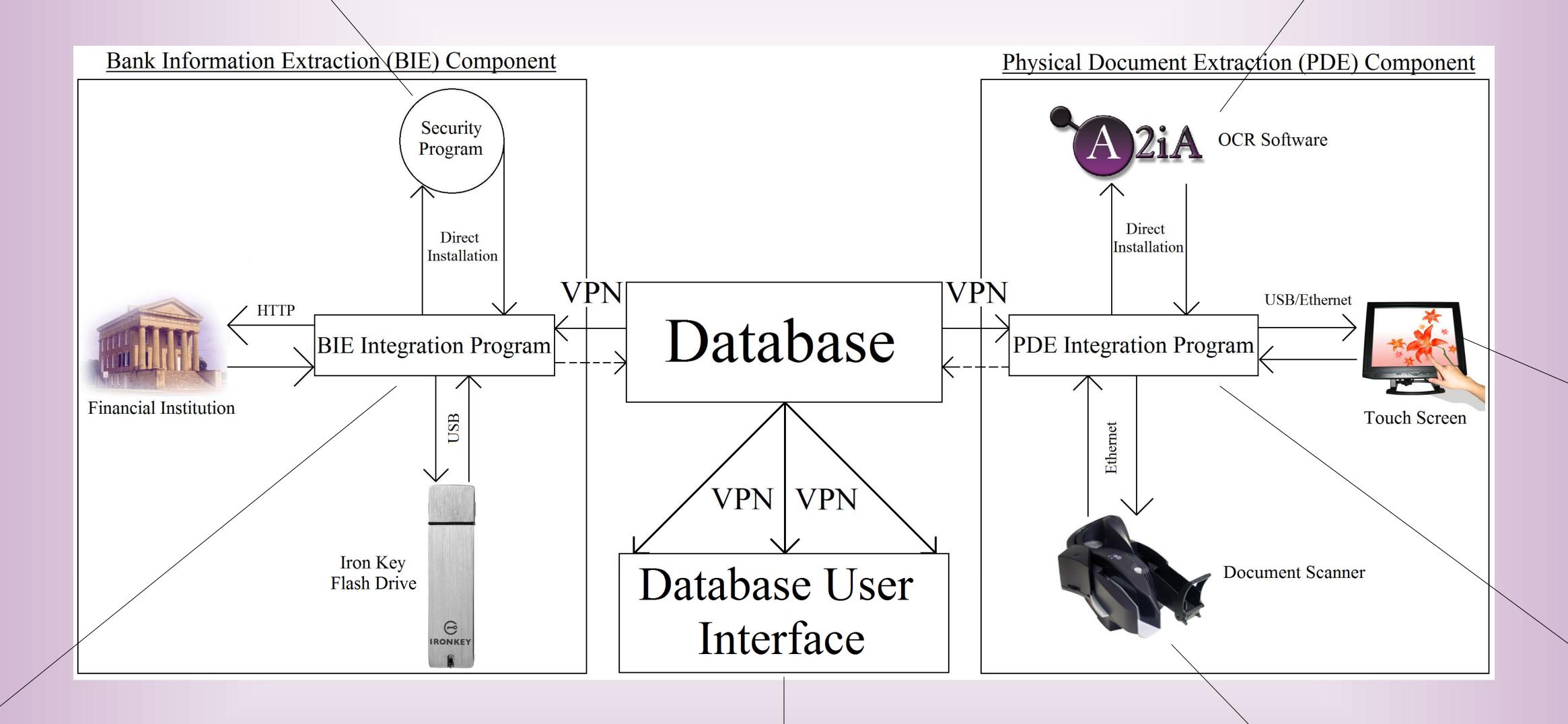

## Database User Interface

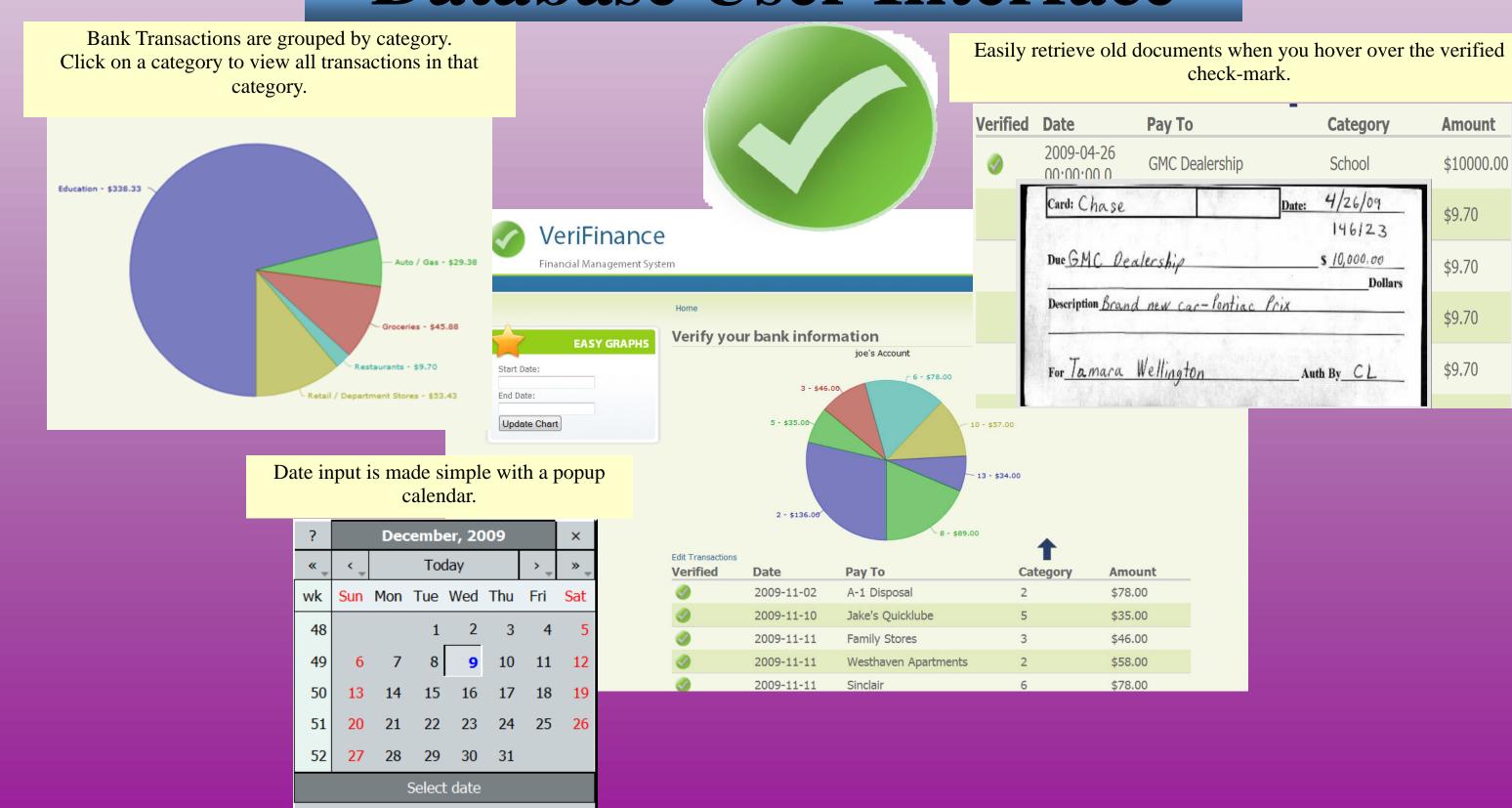

#### Document Scanner

String output = ""; URL commandURL = new URL("http://192.168.10.100/Excella?DeviceScan"); String outputXML = ""+ <?xml version=\"1.0\"?>"+ **Scanner Control** <DeviceSettings>"+"\n"+ :ImageOptions>"+ Scanner is controlled with a Java program: XML is the language used to communicate with Number>2</Number>"+ :FileType1>BMP</FileType1>"+ HTTP URLs are used to run specific scanner compression1>NONE</Compression functions like: ImageSide1>FRONT</ImageSide1>"+ a. Configure settings mageColor2>GRAY8</ImageColor2> ileType2>JPG</FileType2>"+ b. Check scanner status c. Scan document (Single or Auto-Feed) compression2>JPEG</Compression2> ImageSide2>FRONT</ImageSide2>"+ d. Browse through scanner setup /ImageOptions>"+"\n"+ Transfer>HTTP</Transfer>"+ </Application>"+"\n"+ Endorser>"+ rintData>foo &bar <bletch&gt;</PrintData>"+ /Endorser>"+"\n"+ rocessOptions>"+ MICRFmtCode>0</MICRFmtCode>"+ ocFeed>"+feed+"</DocFeed>" ndorse>NO</Endorse>"+ ReadMICR>E13B</ReadMICR>"+ /ProcessOptions>"+"\n"+ /DeviceSettings>";

ttpURLConnection connection = (HttpURLConnection)commandURL.openConnection();

atputStreamWriter out = **new** OutputStreamWriter(connection.getOutputStream());

onnection.setDoOutput(true);

out.write(outputXML);

System.out.println("Sending XML to scanner...");

# PDE Integration

**Purpose of the touch screen** 

Provide friendly interface and assistance to the user while scanning documents.

**Assembling the touch screen** 

**Programming Touch Screen** 

All images and fonts must be saved on the SD card interfaced to the touch

Embedded LCD Controller, Screen, Touch Pad, and Enclosure case.

All commands are sent to the Controller through USB or Ethernet.

All commands that are sent to the Controller must be in the hex format.

Out Commands are sent through software programming in C++.

LCD commands range from

- Determining the color of the screen

- Displaying simple text on the screen

- Drawing polygons on the screen

Placing images on the screen

- Placing buttons on the screen

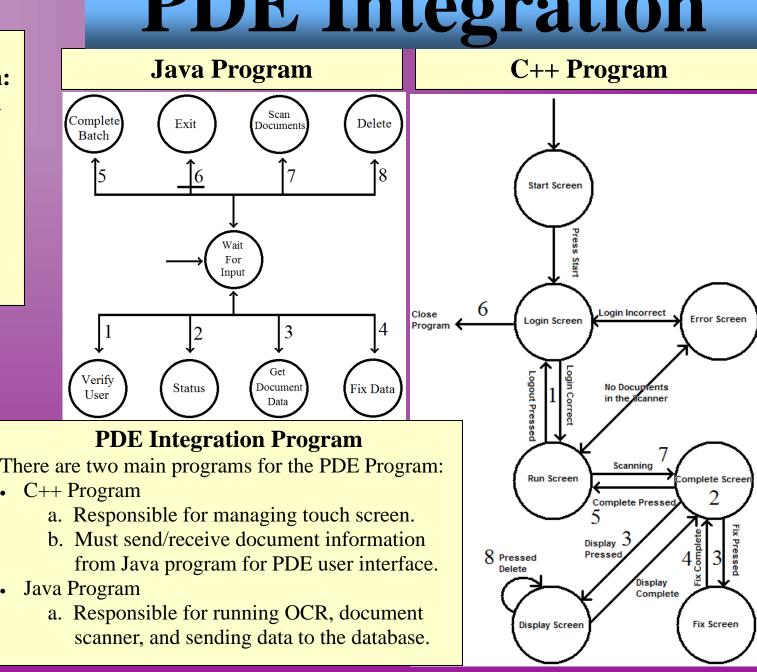